### <span id="page-0-0"></span>Utilisation de Scilab-xcos pour l'analyse des systèmes linéaires et asservis Etude du comportement d'une suspension ´

Robert Papanicola

Lycée Charlemagne

14 octobre 2014

 $QQ$ 

### Sommaire

#### Problématique

- · Objectifs de l'étude
- · Déroulement de l'étude

### Étude d'un amortisseur

- **•** [Animation](#page-6-0)
- **o** Étude
- **•** [Simulation Scilab-xcos](#page-10-0)
- $\bullet$  Modèle complet : amortisseur +roue

## <span id="page-2-0"></span>Etude du comportement d'une suspension ´ Problématique

### Objectifs de l'étude

On se propose d'étudier le comportement d'une suspension de véhicule automobile, et d'identifier les paramètres qui influence le comportement de celle-ci à l'aide d'un logiciel de modélisation des systèmes linaires et dynamique -Scilab et son module spécifique Xcos.

## <span id="page-3-0"></span>Etude du comportement d'une suspension ´ Outils

### Déroulement de l'étude

- Cette étude sera réalisée à l'aide du logiciel Scilab-xcos, elle comporte deux parties distinctes
	- La première étude s'appuie sur une animation flash extraite du site de l'université de Nantes qui décrit de manière succincte le fonctionnement d'un amortisseur.
	- la deuxième étude sur un correcteur d'assiette asservi.

## Etude du comportement d'une suspension ´ Outils

### Scilab-xcos

- Scilab est un logiciel open source gratuit de calcul numérique qui fournit un puissant environnement de développement pour les applications scientifiques et l'ingénierie. Scilab est distribué sous la licence open source CeCILL (compatible GPL), et est téléchargeable gratuitement. Il est disponible sous GNU/Linux, Mac OS X et Windows  $XP/Vista/7/8$  (voir les configurations système). [http://www.scilab.org/fr](http://www.scilab.org/fr/scilab/about)
- Nous utiliserons principalement un module spécifique de Scilab : Xcos [\(http://www.scilab.org/fr/scilab/features/xcos.](http://www.scilab.org/fr/scilab/features/xcos) Ce module permet d'étudier le comportement des systèmes linéaires et asservis à partir de la description par schéma blocs.

## Etude du comportement d'une suspension ´ Outils

### Scilab-xcos

- Vous trouverez de la documentation orientée CPGE sur le site de Scilab<http://www.scilab.org/fr/resources/documentation/tutorials>
- $\bullet$  Une vidéo guide est disponible sur le site [http://sciences-indus](http://sciences-indus-cpge.papanicola.info/Utilisation-de-Scilab-Xcos-pour)[cpge.papanicola.info/Utilisation-de-Scilab-Xcos-pour](http://sciences-indus-cpge.papanicola.info/Utilisation-de-Scilab-Xcos-pour)
- Il est fortement d'installer Scilab sur votre poste personnel ainsi que les modules utiles

[\(http://sciences-indus-cpge.papanicola.info/Installation-Scilab](http://sciences-indus-cpge.papanicola.info/Installation-Scilab)

つへへ

### <span id="page-6-0"></span>Description de l'animation

L'animation de la page suivante illustre le principe de la suspension d'un véhicule automobile (si elle ne fonctionne pas, vous pouvez la visualiser en ligne [http://www.sciences.univ](http://www.sciences.univ-nantes.fr/sites/genevieve_tulloue/Meca/Oscillateurs/suspension.html)nantes.fr/sites/genevieve\_[tulloue/Meca/Oscillateurs/suspension.html\)](http://www.sciences.univ-nantes.fr/sites/genevieve_tulloue/Meca/Oscillateurs/suspension.html), formée d'un ressort (raideur k) et d'un amortisseur (coefficient de frottement fluide h), soumis à une excitation due aux aspérités de la chaussée. La vitesse du véhicule impose la fréquence de l'excitation. Le modèle correspond à un quart du véhicule.

Appelons :  $m$  la masse,  $k$  la raideur du ressort,  $l$  sa longueur et  $h$  le coefficient de frottement fluide de l'amortisseur.

L'équation du mouvement s'écrit, par application du Principe Fondamental de la Dynamique dans un référentiel fixe :

$$
m \cdot \ddot{x} = -h \cdot (\dot{x} - \dot{y}) - k \cdot (x - y)
$$

si on désigne par  $x(t)$  le mouvement du châssis et  $y(t)$  le relief du sol défilant sous la roue (alors  $x - y$  représente l'allongement du ressort par rapport à l'équilibre).

 $\Omega$ 

◆ロト → 何ト → ヨト → ヨト

Animation flash de Geneviève Tulloue

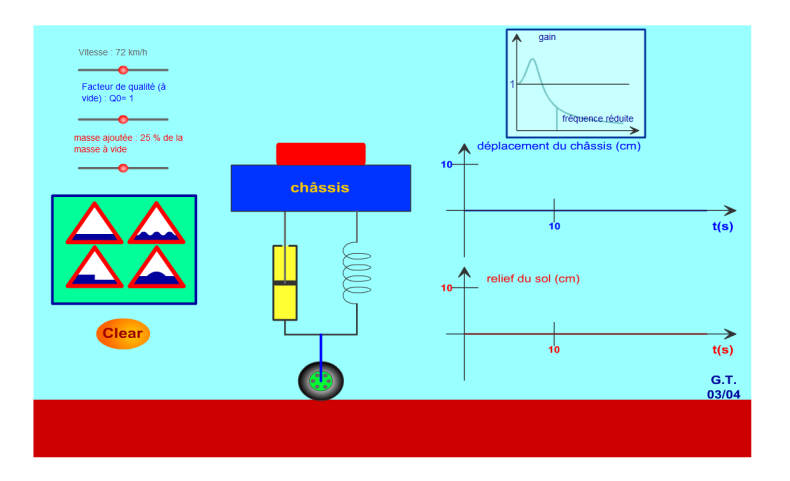

**E** 

 $QQ$ 

 $\left\{ \begin{array}{ccc} 1 & 0 & 0 \\ 0 & 1 & 0 \end{array} \right.$ 

### <span id="page-8-0"></span>Mise en équation

L'équation du mouvement s'écrit, par application du Principe Fondamental de la Dynamique dans un référentiel fixe :

$$
m \cdot \ddot{x} = -h \cdot (\dot{x} - \dot{y}) - k \cdot (x - y)
$$

si on désigne par  $x(t)$  le mouvement du châssis et  $y(t)$  le relief du sol défilant sous la roue (alors  $x - y$  représente l'allongement du ressort par rapport à l'équilibre).

### Etude ´

Mettre l'équation différentielle sous la forme  $\ddot{x} + \frac{\omega_0}{\Omega}$  $\frac{\omega_0}{Q} \cdot \dot{x} + \omega_0^2 \cdot x = \frac{\omega_0}{Q}$  $\frac{\omega_0}{Q} \cdot \dot{y} + \omega_0^2 \cdot y.$ 

En déduire la fonction de transfert  $H(p) = \frac{X(p)}{Y(p)}$ .

- Préciser, à partir de l'animation, l'influence de la masse sur le comportement temporel.
- Préciser, à partir de l'animation, l'influence du facteur de qualité sur le comportement temporel
- Préciser, à partir de l'animation, l'influence de la vitesse sur le comportement temporel.

<span id="page-10-0"></span>Simulation Scilab-xcos

### Simulation

Pour la suite on pose :  $m = 350$  kg,  $k = 35\,000$  N m $^{-1}$ ,  $h = 7000$  N s $^{-1}$ . On modélise la route rectiligne soit :

- **un échelon, qui va simuler le franchissement d'une marche**  $x(t) = x_m \cdot \mathcal{H}(t)$
- o une sinusoïde qui va simuler un sol ondulé autour de la cote de référence horizontale 0 suivant la relation  $x(t) = x_m \cdot \cos(c \cdot v_0 \cdot t) \mathcal{H}(t)$ , on considère que le véhicule est animé  $d'$ une vitesse horizontale constante  $v_0$

Simulation Scilab-xcos

Simulation Déterminer  $\omega_0$  et Q Tracer le schéma bloc dans Scilab-xcos. Lancer la simulation temporelle pour une entrée de échelon. Que peut-on dire du comportement de la suspension Modifier la valeur de  $h$ , prendre les valeurs double et moitié. Que devient la réponse temporelle.

つへへ

Simulation Scilab-xcos

Simulation Déterminer  $\omega_0$  et Q Tracer le schéma bloc dans Scilab-xcos. Lancer la simulation temporelle pour une entrée de sinusoïdale. Préciser le comportement pour  $v_0 \approx 0$ . Que peut-on dire du comportement de la caisse du véhicule. Que se passe-t-il pour  $v_0 = \frac{\omega_0}{c}$  $rac{\omega_0}{c}$  et pour  $v_0 \gg \frac{\omega_0}{c}$  $\frac{c}{c}$ ? Modifier la valeur de  $h$ , prendre les valeurs double et moitié. Que devient la réponse temporelle.

<span id="page-13-0"></span>Modélisation amortisseur  $+$  roue

#### Modélisation

On définit maintenant un modèle plus complet en prenant en compte le comportement de la roue. L'ensemble {roue, essieu,pneu} a une masse  $m'_r$  et le pneu est assimilé à un système élastique linéaire amorti de constantes  ${k_r, h_r}$ . On pose comme dans le cas précédent  $x(t)$ , la variation de la hauteur de la caisse par rapport à sa position d'équilibre statique et  $x_r(t)$ , la variation de hauteur de l'axe de la roue par rapport à sa position d'équilibre statique et  $y(t)$  le relief du sol. Le comportement est décrit par les deux équations différentielles suivantes :

$$
\ddot{x}_r + \frac{h_r}{m_r} \cdot \dot{x}_r + \frac{k_r}{m_r} \cdot x_r = \frac{h_r}{m_r} \cdot \dot{y} + \frac{k_r}{m_r} \cdot y
$$

$$
\ddot{x} + \frac{h}{m} \cdot \dot{x} + \frac{k}{m} \cdot x = \ddot{x}_r + \frac{h}{m} \cdot \dot{x}_r + \frac{k}{m} \cdot x_r
$$

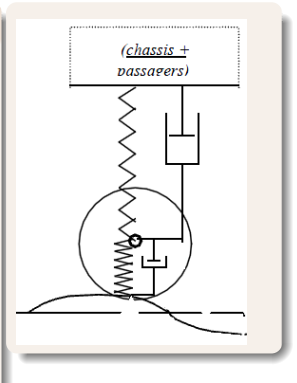

<span id="page-14-0"></span>Étude du modèle complet

### Question

Déterminer les deux fonctions de transfert  $\frac{X_r(p)}{Y(p)}$  et  $\frac{X(p)}{X_r(p)}$  $\frac{X_{r}(\rho)}{X_{r}(\rho)}$  en fonction des paramètres  $\bullet$   $\omega_0$  et Q des constantes que l'on exprimera en fonction de h, k, m;  $\bullet$   $\omega_{0r}$  et  $Q_r$  des constantes que l'on exprimera en fonction de  $h_r$ ,  $k_r$ ,  $m_r$ . Tracer le schéma bloc avec Scilab-xcos en prenant  $Q_r = 2, 5$  et  $\omega_{0r} = 10 \cdot \omega_0$ . Tracer les diagrammes de Bode. Comparer avec les diagrammes précédents. Conclure sur l'atténuation de l'ensemble

つへへ